## **Performance Analysis for VM Applications**

SHARE August 1998 - Session 9227

Bill Bitner IBM Endicott 1701 North St. Endicott, NY 13760 607-752-6022 bitner@vnet.ibm.com USIB1E29 at IBMMAIL

## **Disclaimer**

The information contained in this document has not been submitted to any formal IBM test and is distributed on an "as is" basis without any warranty either express or implied. The use of this information or the implementation of any of these techniques is a customer responsibility and depends on the customer's ability to evaluate and integrate them into the operational environment. While each item may have been reviewed by IBM for accuracy in a specific situation, there is no guarantee that the same or similar results will be obtained elsewhere. Customers attempting to adapt these techniques to their own environment do so at their own risk.

In this document, any references made to an IBM licensed program are not intended to state or imply that only IBM's licensed program may be used; any functionally equivalent program may be used instead.

Any performance data contained in this document was determined in a controlled environment and, therefore, the results which may be obtained in other operating environments may vary significantly.

Users of this document should verify the applicable data for their specific environments.

It is possible that this material may contain references to, or information about, IBM products (machines and programs), programming, or services that are not announced in your country or not yet announced by IBM. Such references or information should not be construed to mean that IBM intends to announce such IBM products, programming, or services.

Should the speaker start getting too silly, IBM will deny any knowledge of his association with the corporation.

Permission is hereby granted to SHARE to publish an exact copy of this paper in the SHARE proceedings. IBM retains the title to the copyright in this paper, as well as the copyright in all underlying works. IBM retains the right to make derivative works and to republish and distribute this paper to whomever it chooses in any way it chooses.

## **Trademarks**

The following are trademarks of the IBM Corporation:

 $-IBM$ 

OfficeVision

 $-VM/ESA$ 

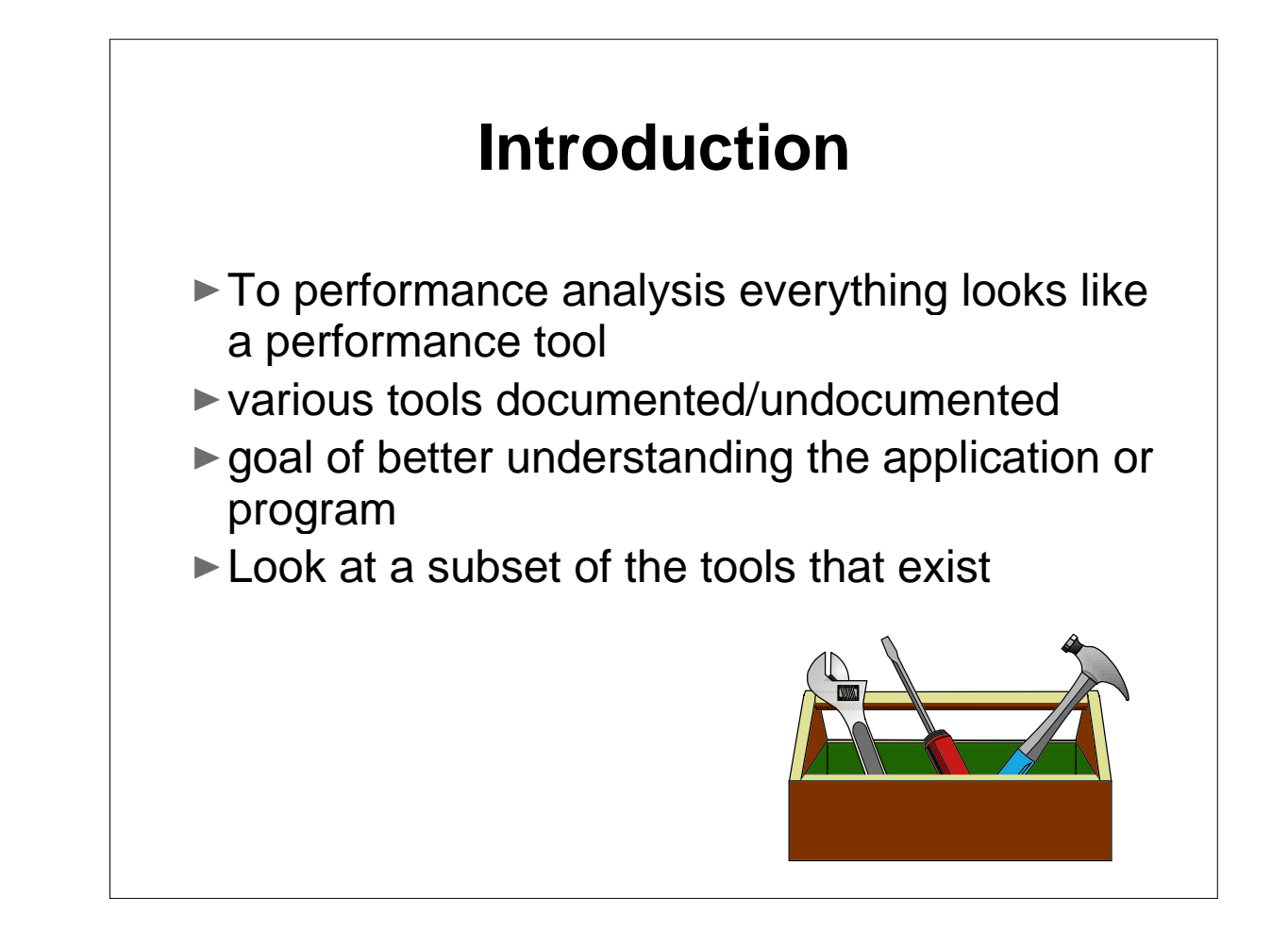

I have been accused of being one-minded in that I cannot think about anything other than performance. That applies to looking at tools and utilities as well. Whenever a new command or function is created, I find myself asking "What does this have to do with performance?".

There are a number of tools with varying degrees of documentation, that were not created for use in performance analysis. However, they can be used to gain a better understanding of an application or program. In this presentation, we will look at a subset of these tools and discuss how they can be applied to performance analysis.

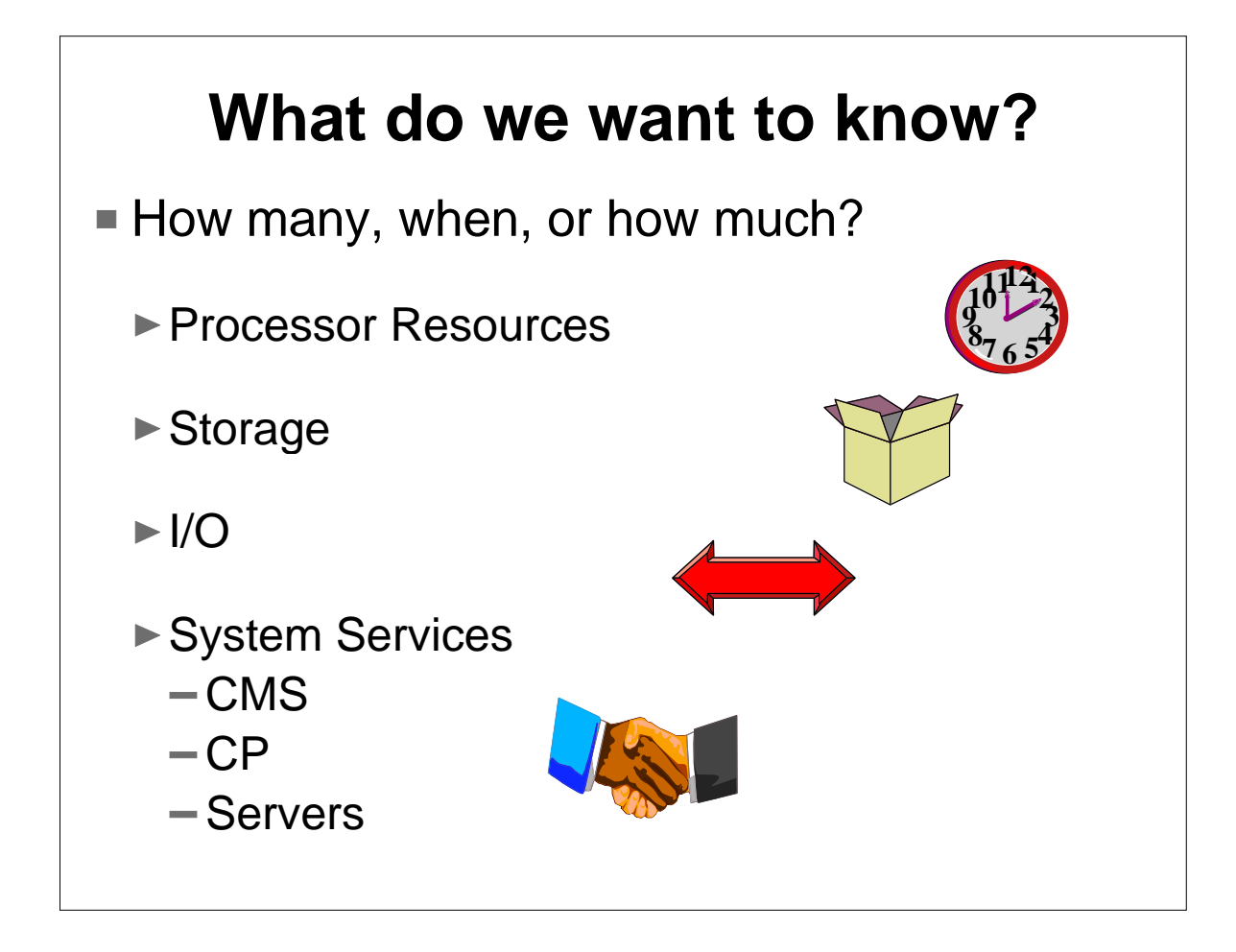

What are some of the things we care about when it comes to performance analysis of applications or solutions? The first three items most commonly mentioned are processor, storage, and I/O. The fourth item we should remember is system services. These could include storage management calls, I/O or communication calls, authorization checking, etc. .

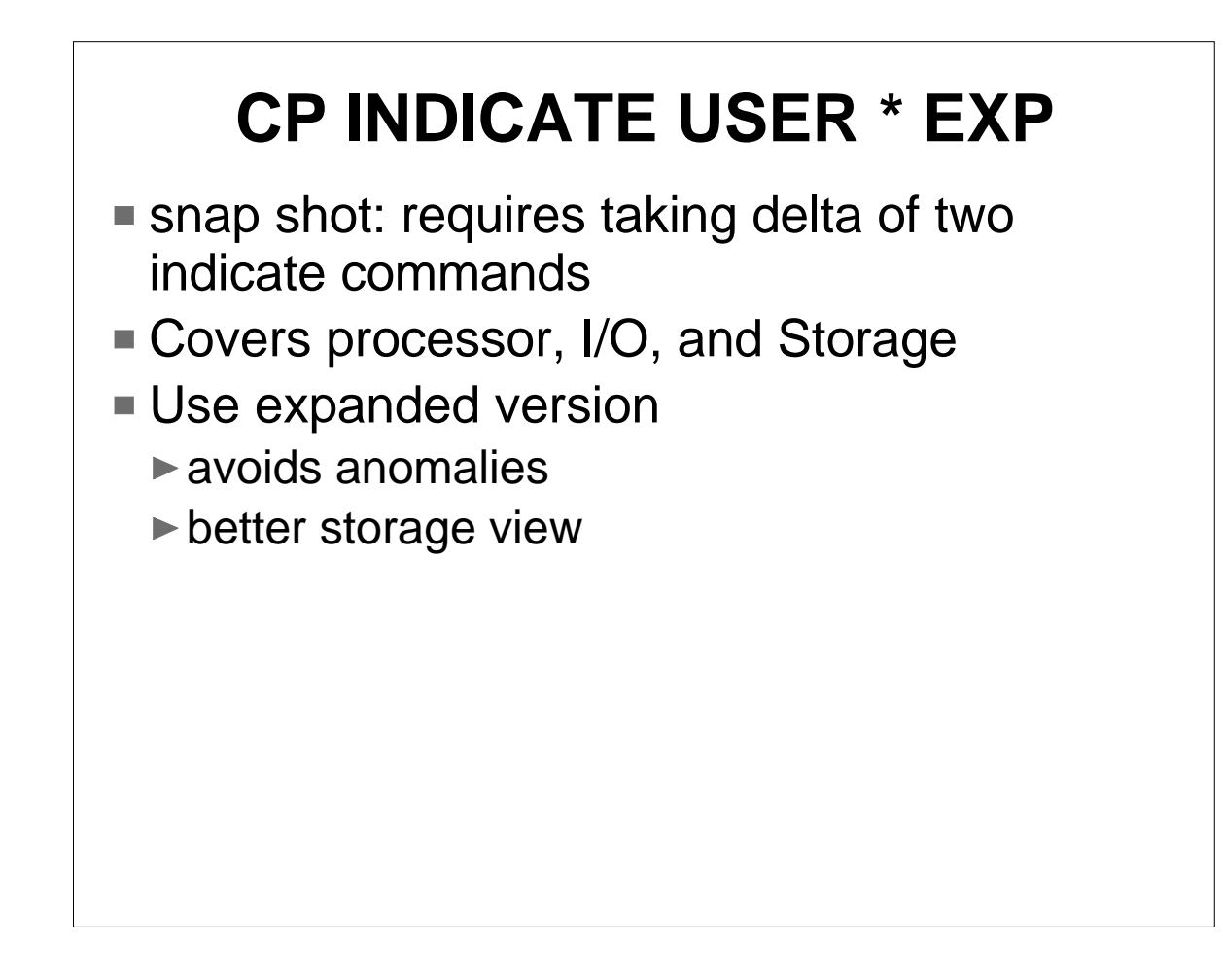

The CP INDICATE command gives a snap shot of various resource utilization numbers. Since it is only a snap shot, we often need to bracket what we are measuring with INDICATE commands and then take the deltas of the two results. I recommend use of the EXPanded option. It avoids some anomalies and also provides additional views of storage usage.

```
Userid=BITNER Mach=XC V=V Attached xstore=NONE 
Iplsys=CMS Devnum=32 
Spool: Reads=536 Writes=133 
Owned spaces: Number=1 Owned size=103M 
  Primary space: ID=BITNER:BASE PRIVATE 
    Defined size=128M Address limit=814M 
  Private spaces: Number=1 Owned size=103M 
    Pages: Main=929 Xstore=0 Dasd=0 
           Locked=1 WS=908 Reserved=0 
  Shared spaces: Number=0 Owned size=0 
    Pages: Main=0 Xstore=0 Dasd=0 
            Locked=0 
  Private paging: 
    Xstore: Reads=0 Writes=0 Migrates=0 
    Dasd: Reads=0 Writes=0 
  Shared paging: 
    Xstore: Reads=0 Writes=0 Migrates=0 
    Dasd: Reads=0 Writes=0 
CPU 00: Ctime=0 04:35:22 Vtime=0 00:00:17 Ttime=0 00:00:19 
        Rdr=17634 Prt=439 Pch=901 IO=5516
```
This is an example of the output returned by the INDICATE USER command with the EXPanded option. Note that output would be slightly different if the virtual machine was configured differently, such as with vectors or multiple virtual processors.

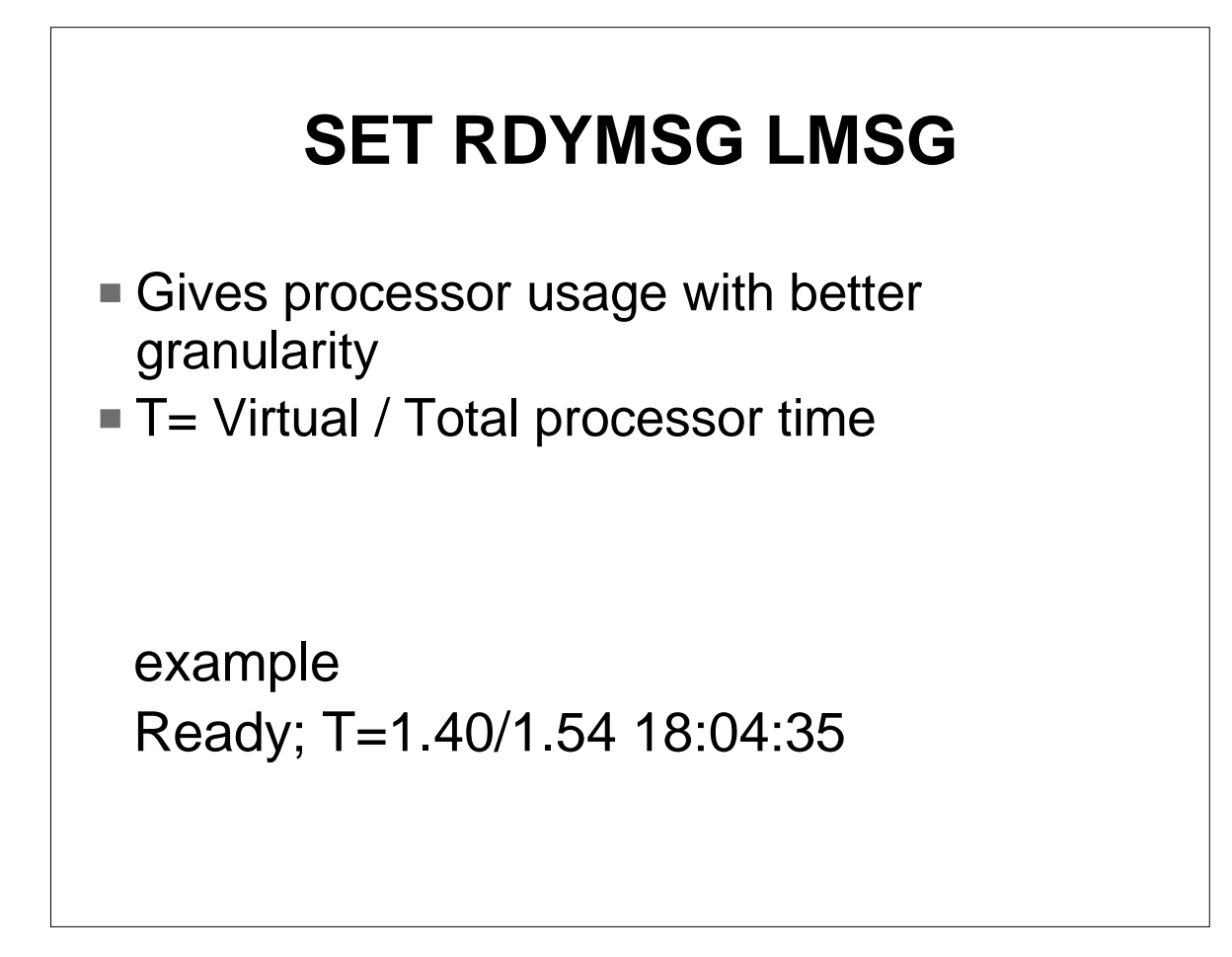

Another way of getting some information on processor usage is by changing the format of the CMS ready message to long message. The INDICATE USER provides processor time rounded to the nearest second, while long message displays processor time in hundredths of seconds. The downside is you only get this information at the ready prompt.

```
CP QUERY TIME
Granularity of long ready message
q time 
TIME IS 18:46:03 EST SATURDAY 02/14/98 
CONNECT= 05:12:43 VIRTCPU= 000:21.09 
                    TOTCPU= 000:24.00
Ready; T=0.01/0.01 18:46:03
```
The CP Query Time command gives the same granularity as the long ready message, but can be issued within a program. The Query Time command displays the total accumulated processor time. Therefore, like the Indicate command, you would need to issue two Query Time commands and compute the delta for a given function.

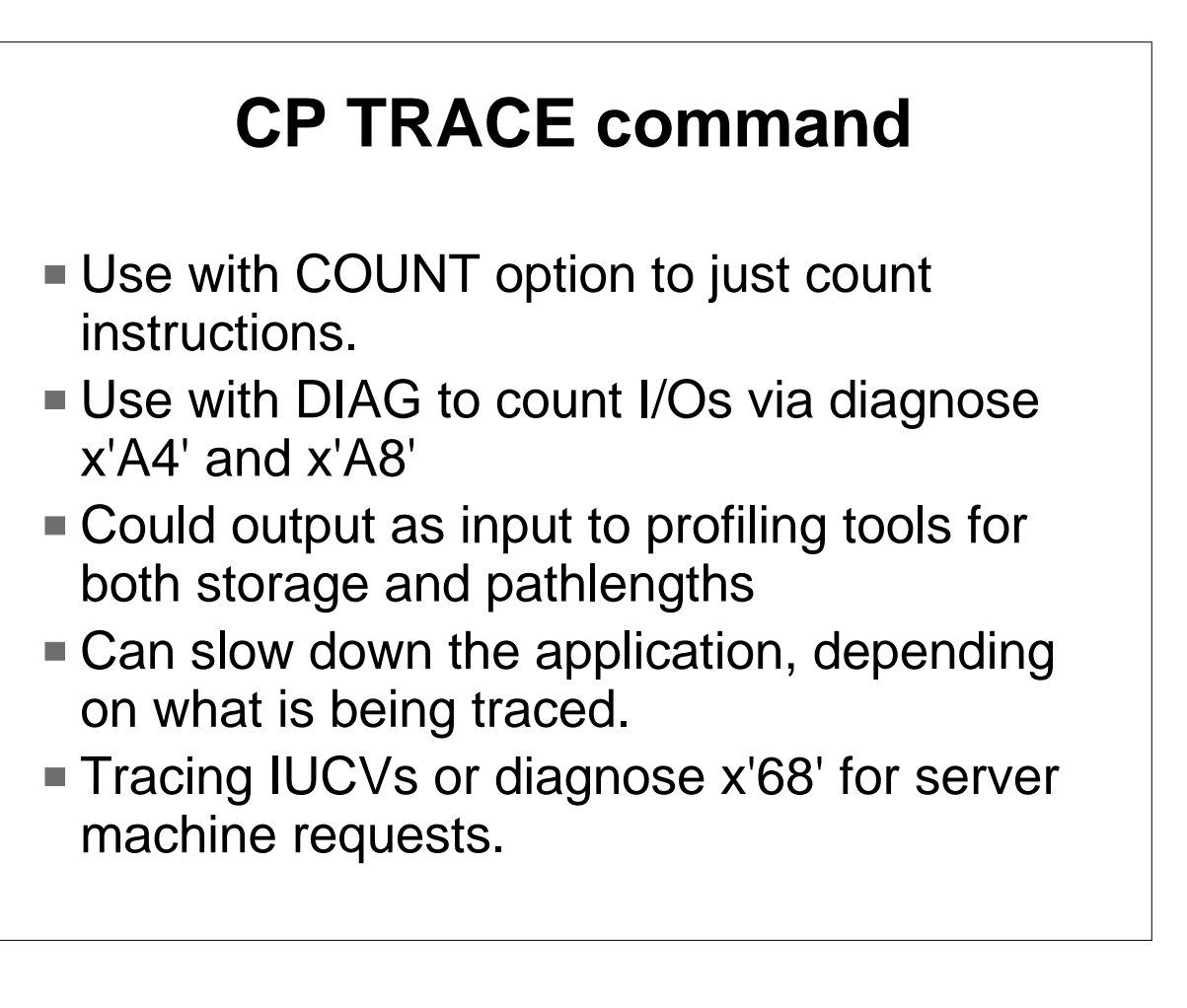

The CP Trace (or Per) command can gather information about the virtual pathlength. Especially helpful for performance analysis is the COUNT option. Instead of gathering all the data, only the occurrences are counted. Output from the Trace command could also be used as input to profiling tools for both storage and pathlengths. Note that tracing can slow down an application severely.

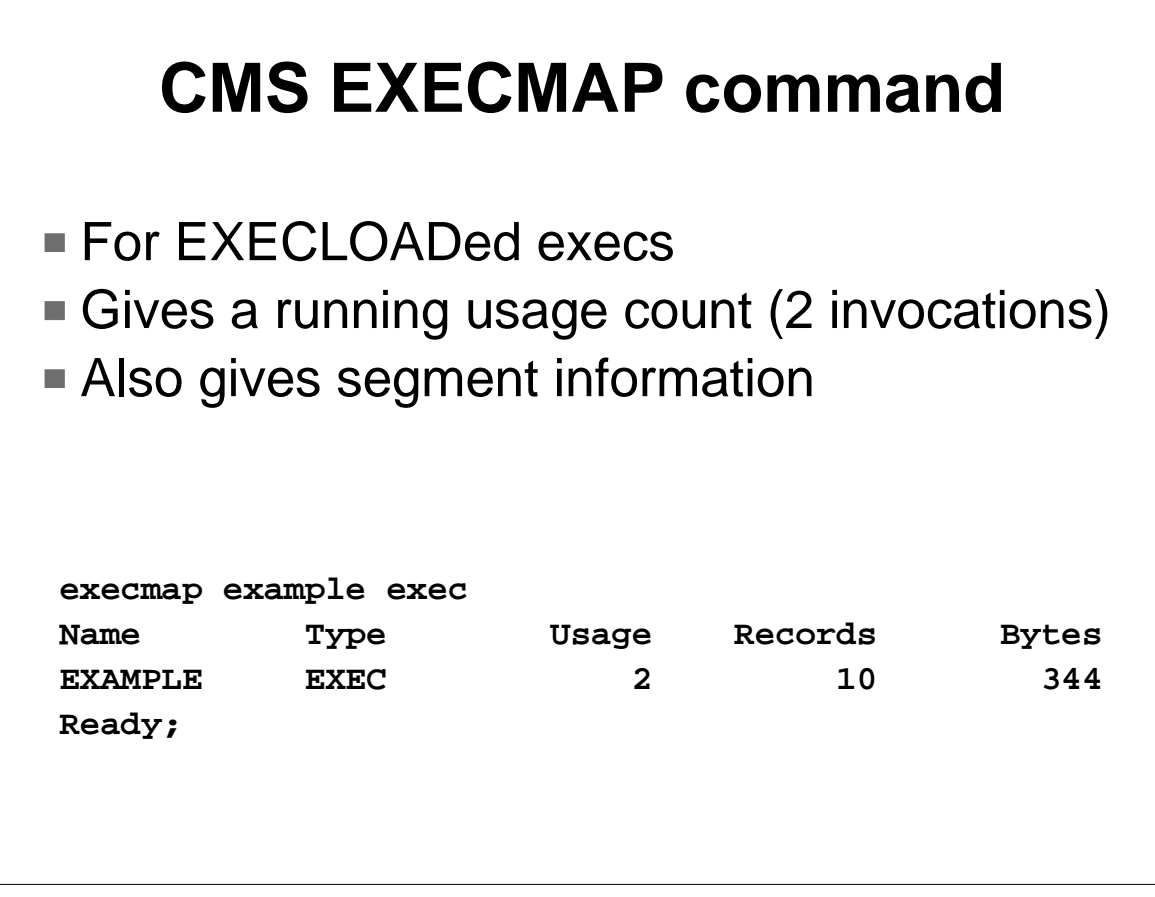

To get a feel for what execs are being used, you can issue the CMS EXECMAP command to gather statistics on execs that have been execloaded. The usage count is a running count, so again you would need to issue multiple commands and compute the deltas.

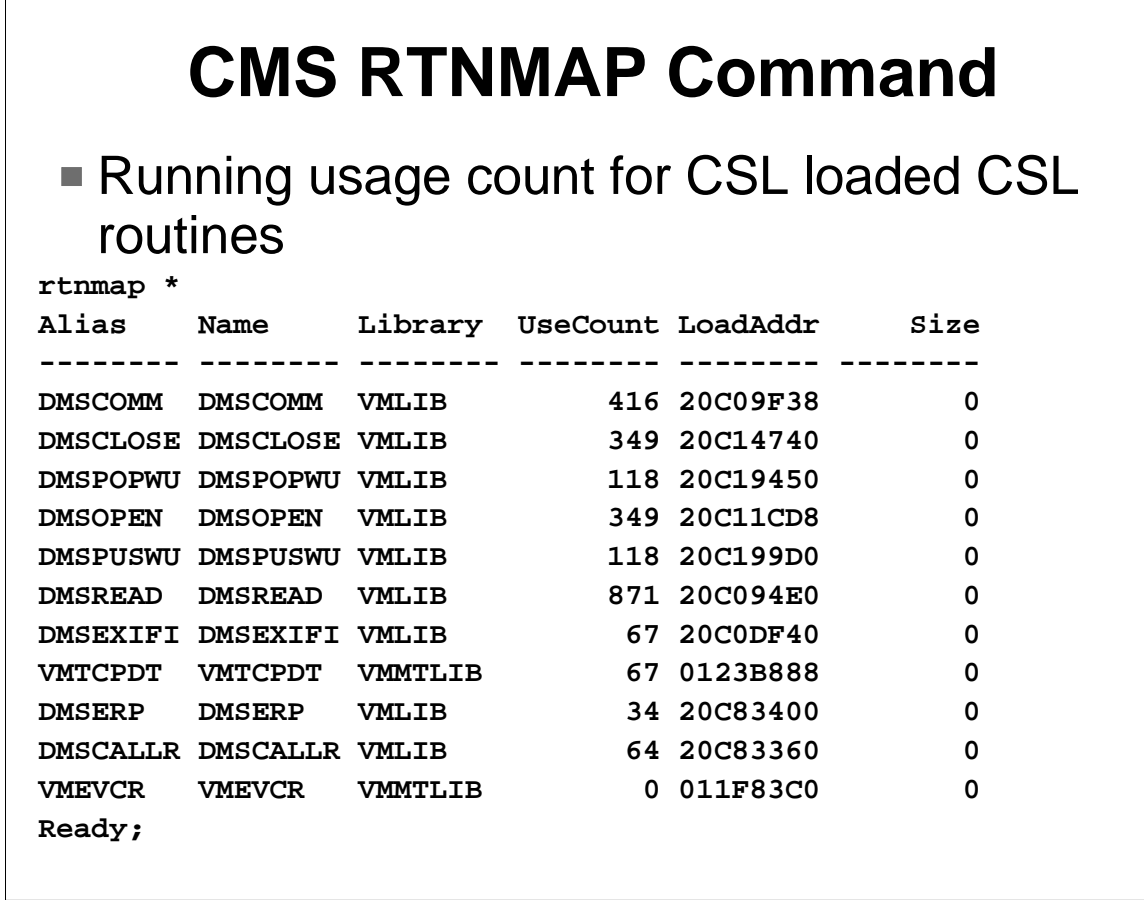

The CMS RTNMAP command is similar to the EXECMAP command, except it provides information on CSL routines. In the example above, you see a size of 0 for all of these routines. A size of 0 indicates that they are running from a saved segment, which is good.

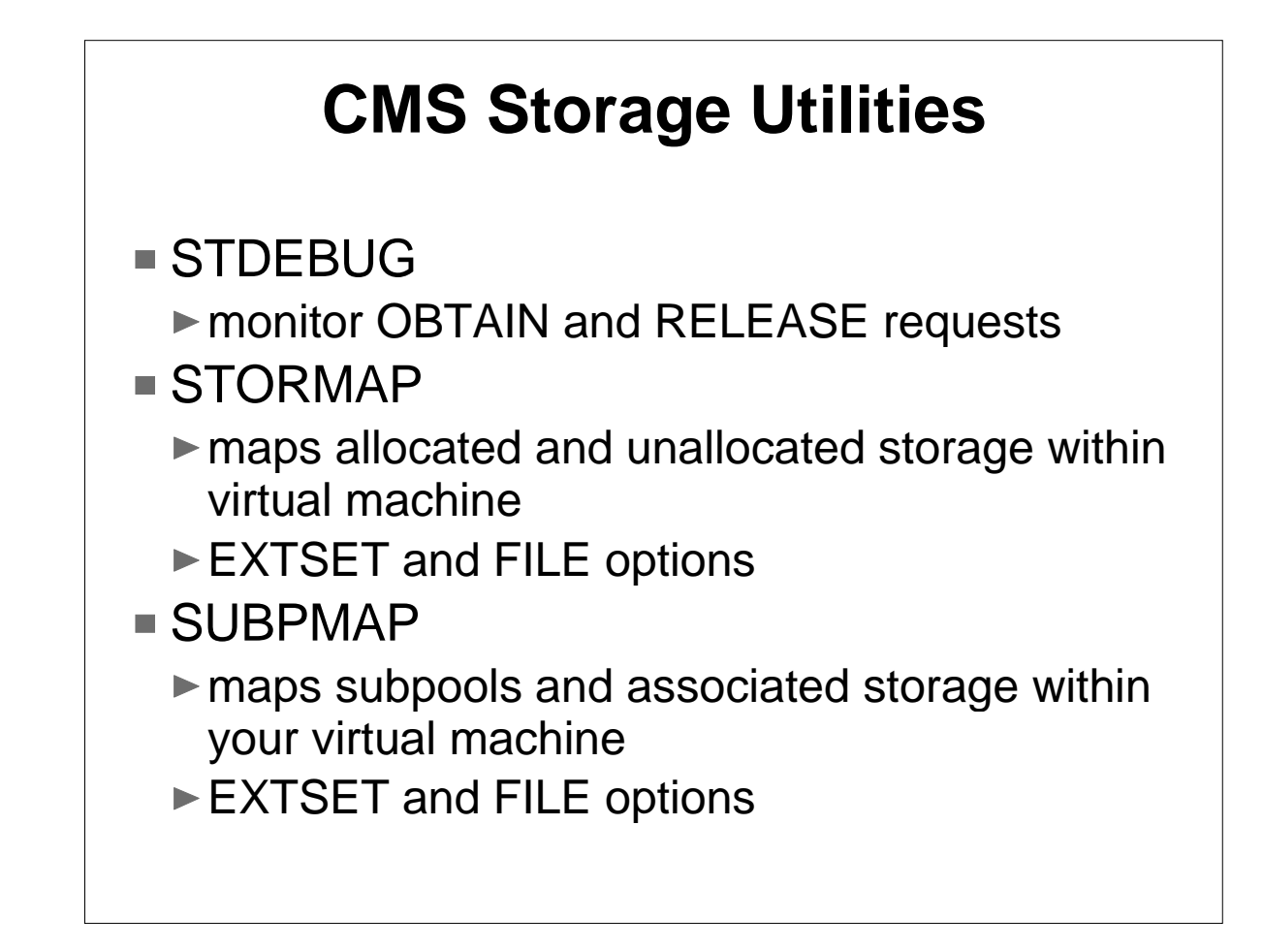

We will now move on to CMS storage analysis. There are a series of storage analysis utilities which have their roots from former VMer, Steve Jones, affectionately known as Frodo. There is a great deal of function in these utilities, but we'll only focus on a small portion which allow you to: monitor storage obtain or release requests and map storage. Some of these utilities support the EXTSET option to capture information midstream in program execution. The EXTSET option allows you to delay the capture of information until the given code external interrupt occurs. In addition, some of the commands support the FILE option so that data is captured to disk for analysis.

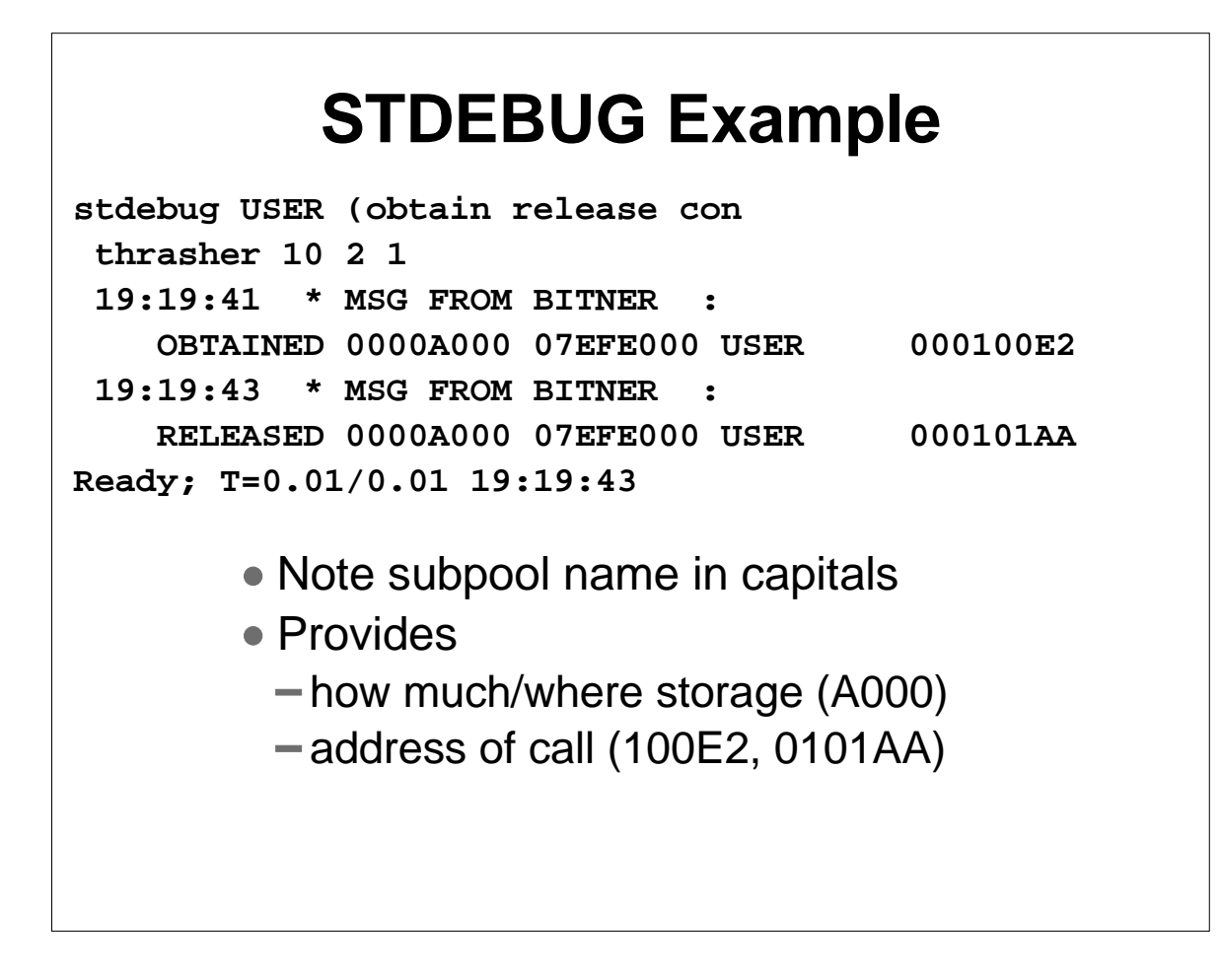

STDEBUG can monitor obtain and release requests. In the above example, we are monitoring obtain and release requests to the USER subpool with the output directed to the console. Then the Thrasher program is written. There is one request to obtain storage and one to release storage. And it is good to note that both are for the same amount of storage x'A000' bytes. Note that the subpool (USER) is case sensitive.

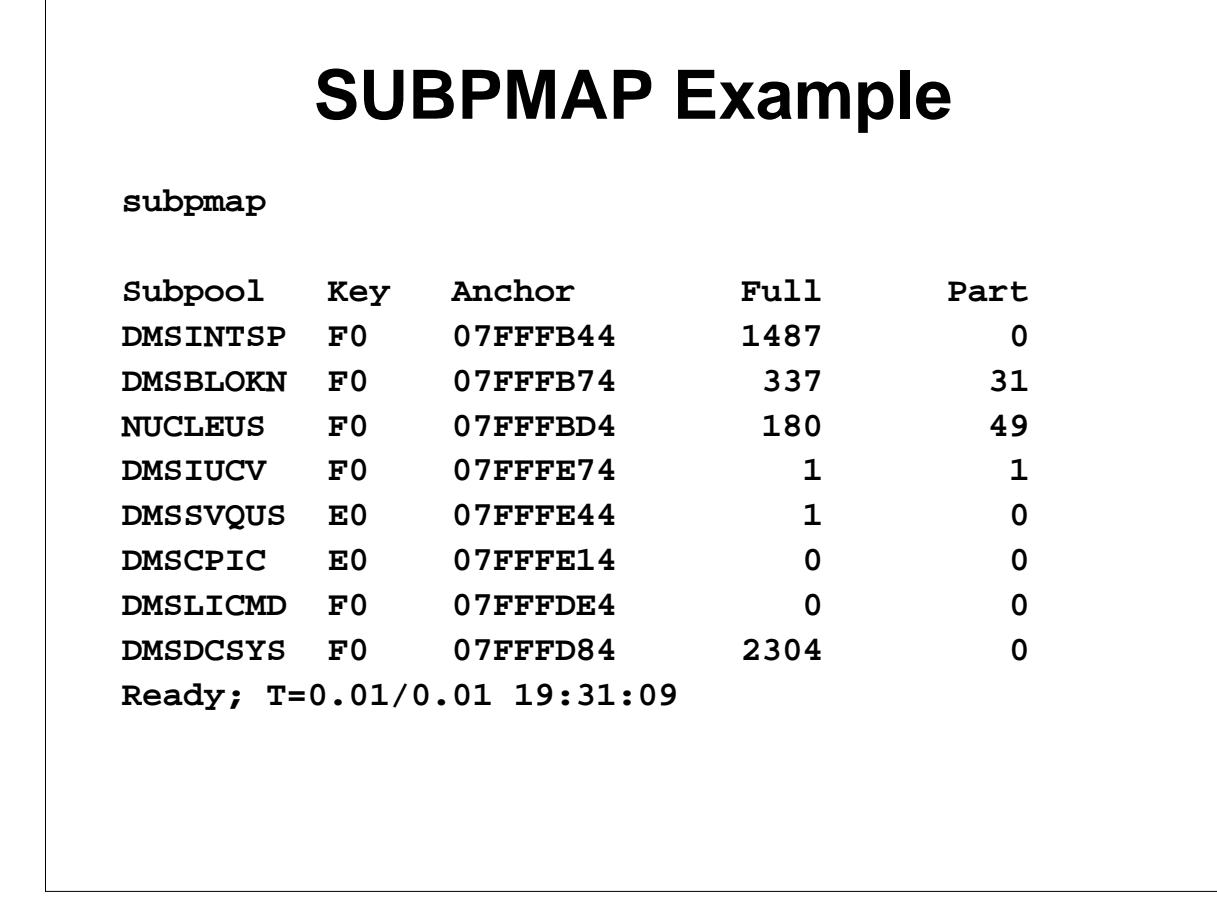

Above is an example of the SUBPMAP command. It shows how many pages are part of each of the subpools and of those pages, how many are fully allocated and how many are only partially allocated. This can be used in peeling onion layers. If we suddenly notice an increase in virtual storage requirements, we can issue the SUBPMAP and get an idea of which subpool or trype of activity is worth investigating further. By comparing the partial and full page count, we can get an idea on storage fragmentation.

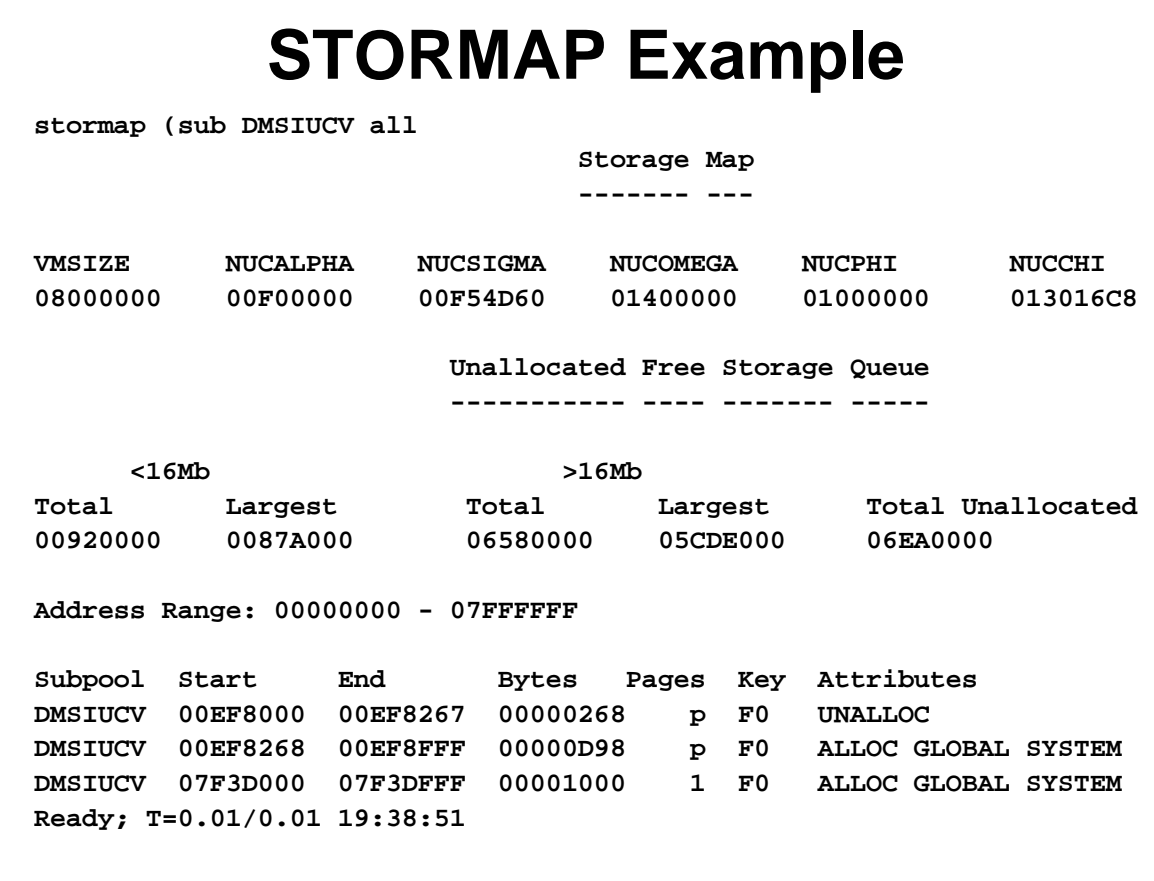

If we found a suspect subpool with the SUBPMAP command we can then issue the STORMAP command to see what pages make up that subpool, We can then go even further by displaying storage at the given locations.

You can also get information such as the largest available contiguous area which can highlight fragmentation problems.

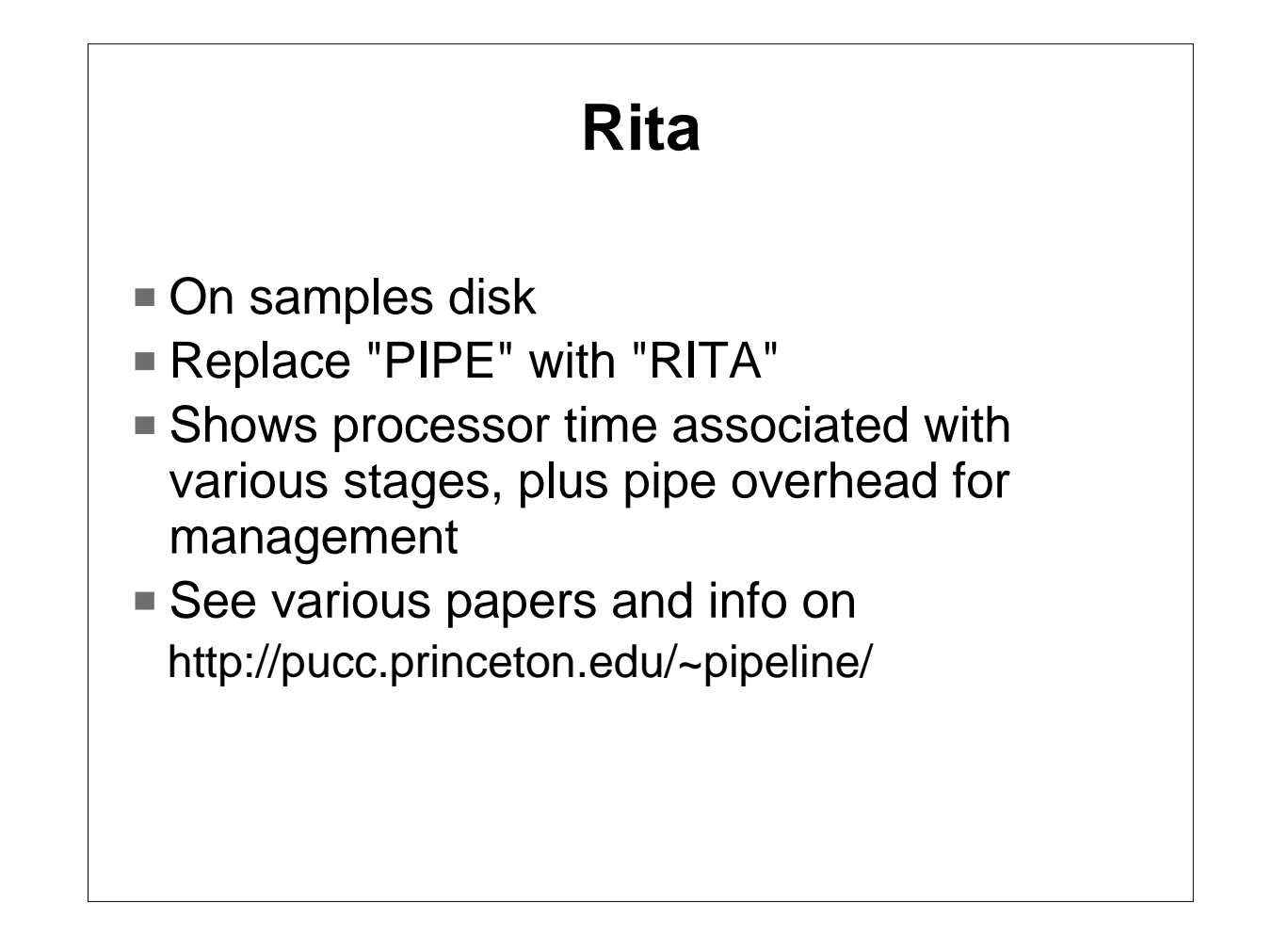

Rita is a wonderful utility from Melinda Varian of Princeton University. It is shipped with VM/ESA on the samples disk. It can be used to analyze a pipeline to understand how processor time is associated with each stage. To use it, simply replace "PIPE" with "RITA". More information is available at the website listed in the foil.

A word of caution, while some stages are more expensive than other stages, the overhead is greatly impacted by how many records are being processed in a given stage. We will look at an example on the next foil.

**Rita Example rita < bitner netlog a | spec 31-45 2 | sort count | locate /MORRISDL/ | cons 2 to MORRISDL 2 from MORRISDL CPU Utilization by Pipeline Specification 14 Feb 1998 19:47:49 9.399 (9.399) ms in pipeline "NoName001" (1 invocation) 45.052 ms total. Detailed output from Rita in UNNAMED RITA002. Ready; T=0.08/0.10 19:47:49** 

I need to measure how much communication I have with my manager. I do this by analyzing my Netlog file with the above pipeline. So in the example above, I replace "PIPE" with "RITA", followed by the regular stages. The pipeline completes with the two output lines from the normal pipeline of "2 to MORRISDL" and "2 from MORRISDL". Some summary information is also output at this time along with a pointer to the file which contains the detailed information, UNNAMED RITA002 in this case.

```
Rita Output
CPU Utilization by Pipeline Specification from: 14 Feb 1998 19:47:49 
                                               to: 14 Feb 1998 19:47:49 
CPU utilization of pipeline "NoName001": 
     0.635 ( 0.635) ms ( 33K) in stage 1 of segment 1: < bitner netlog a 
     4.248 ( 4.248) ms ( 4K) in stage 2 of segment 1: spec 31-45 2 
     4.011 ( 4.011) ms ( 16K) in stage 3 of segment 1: sort count 
     0.486 ( 0.486) ms ( 1K) in stage 4 of segment 1: locate /MORRISDL/
     0.019 ( 0.019) ms ( 2K) in stage 5 of segment 1: cons 
     9.399 ( 9.399) ms in pipeline "NoName001" (1 invocation) <===== 
     9.399 ms attributed to stages; 82 virtual I/Os. 
     0.016 ms in general overhead. 
     0.460 ms in scanner. 
     3.792 ms in dispatcher. 
    31.385 ms in accounting overhead. 
    45.052 ms total.
```
The detailed output file provides a line of output for each stage which reports processor and storage usage. A summary line of the processor time for all stages and virtual I/Os comes next. Lastly, a breakdown of management overhead between various pipeline processes is given. In our example, we can see that a large portion of our overhead is in the management of the pipeline with just over 20% of the overhead in the actual stages. The bulk of the stage overhead is in SPEC and SORT.

**Improved Pipe rita < bitner netlog a | locate /MORRISDL/ | spec 31-45 2 | sort count | cons 2 to MORRISDL 2 from MORRISDL CPU Utilization by Pipeline Specification 14 Feb 1998 19:55:13 3.841 ( 3.841) ms in pipeline "NoName001" (1 invocation) 37.201 ms total. Detailed output from Rita in UNNAMED RITA004. Ready; T=0.07/0.09 19:55:13** 

You might have realized that a possible improvement was to move the Locate up earlier in the pipeline so as to minimize the number of records that need to be processed later on. When we run the pipeline again with Rita, we see that we have saved about 17% of the processor time. Not bad for a simple change.

```
Improved Pipe Rita Output
CPU utilization of pipeline "NoName001": 
  0.609 (0.609) ms (33K) in stage 1 of segment 1: < bitner netlog 
a
  3.024 (3.024) ms ( 1K) in stage 2 of segment 1: locate 
/MORRISDL/
  0.135 (0.135) ms ( 4K) in stage 3 of segment 1: spec 31-45 2
  0.053 (0.053) ms (16K) in stage 4 of segment 1: sort count
  0.020 (0.020) ms ( 2K) in stage 5 of segment 1: cons 
  3.841 (3.841) ms in pipeline "NoName001" (1 invocation) <=====
  3.841 ms attributed to stages; 82 virtual I/Os.
  0.019 ms in general overhead. 
  0.477 ms in scanner. 
  1.808 ms in dispatcher. 
31.056 ms in accounting overhead. 
37.201 ms total.
```
The detailed report with the new pipe shows that overall pipeline management time is about the same (37.056 compared to the previous 31.385), but processing time in the stages decreased dramatically. Now the Locate stage is the most expensive and Spec and Count are considerable smaller. You may also notice that there is some run variability. The disk read stage that starts the pipeline did not change, but the processor time is different.

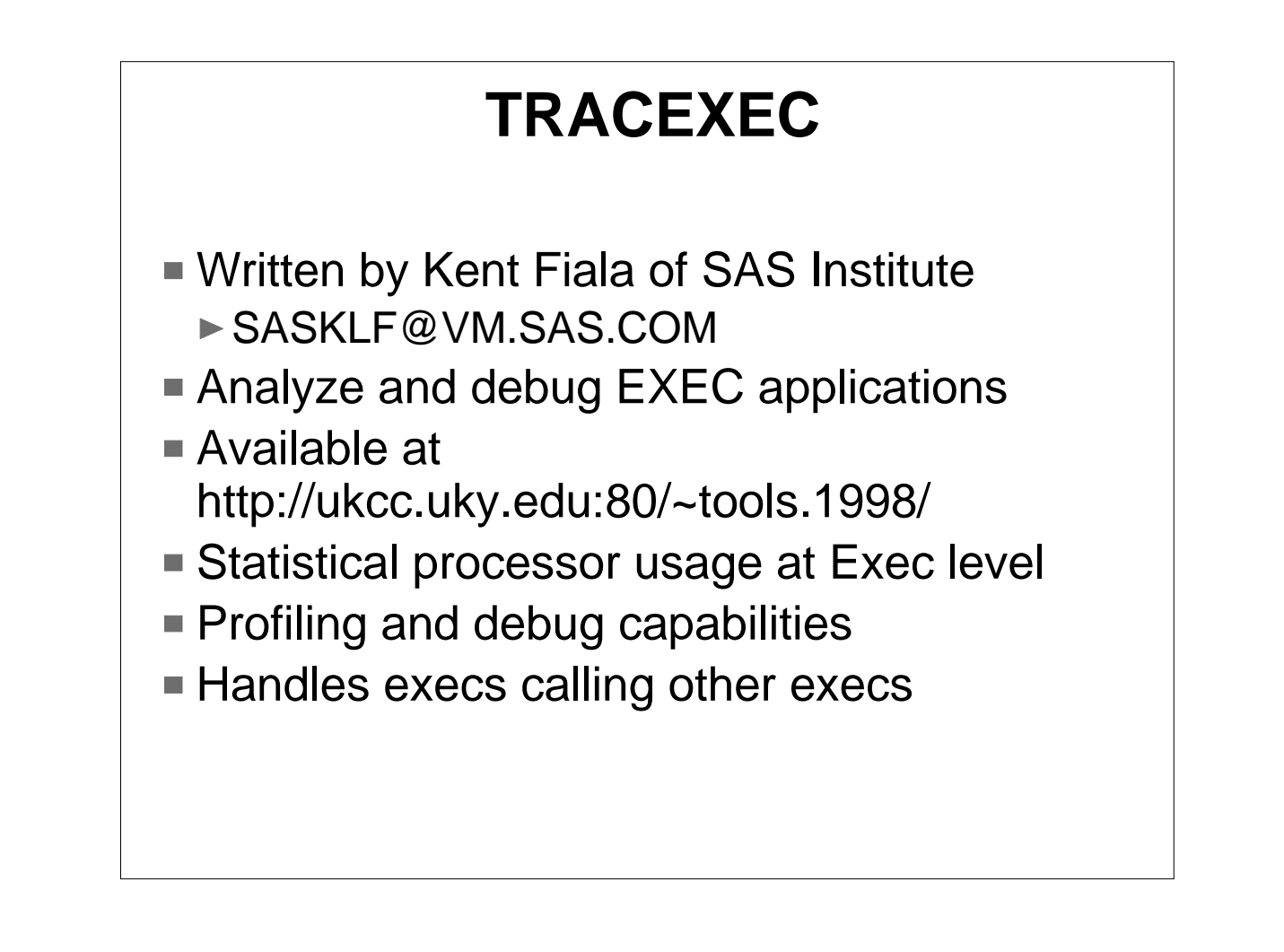

TRACEXEC is a powerful tool for collecting processor usage for execs. It was written by Kent Fiala of SAS and is available on the VM Workshop virtual tools tape.

It has various functions, but the one we will look at here is for collecting processor usage at the exec level, including handling the case where one exec calls another exec.

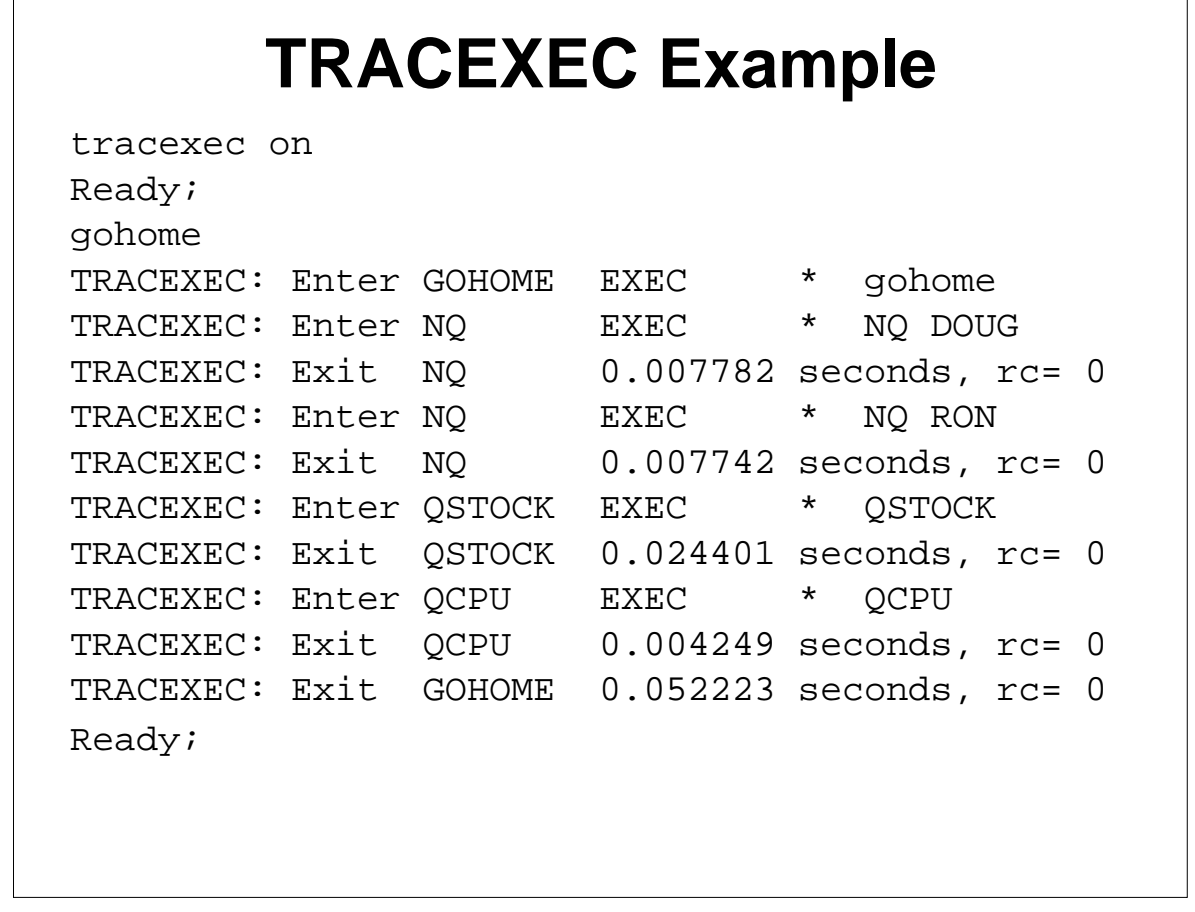

In this example, we simply turn on Tracexec with the TRACEXEC ON command. This will result in enter and exit messages to be displayed for each exec that is run. The QUIET option can be used to suppress these messages. The basic flow is that the GOHOME exec calls three other execs: NQ, QSTOCK, and QCPU. Note that the NQ exec is called twice.

```
TRACEXEC Stats Command
tracexec stats 
QCPU EXEC n=1 0.004249 secs 0.004249 secs.
QSTOCK EXEC n=1 0.024401 secs 0.024401 secs.
NQ EXEC n=2 0.015524 secs 0.015524 secs.
GOHOME EXEC n=1 0.052223 secs 0.008049 secs.
Ready;
```
For scenarios where many execs are called, the QUIET option can be used when enabling Tracexec. Statistics can be displayed with the TRACEXEC STATS command. These statistics are also shown when the TRACEXEC OFF command is issued. Three items are given for each exec: the number of times the exec was invoked, the accumulated cpu time for execution of the exec, and the accumulated cpu time spent exclusively in the given exec. Since GOHOME is the only exec shown here that calls other execs, it is the only one where the two cpu numbers differ. The NQ exec was called twice, so the average cpu time used would be  $0.015524 / 2 = .007762$ . The majority of the cost of GOHOME (0.052223) is in the other execs. GOHOME is only 0.008049 by itself.

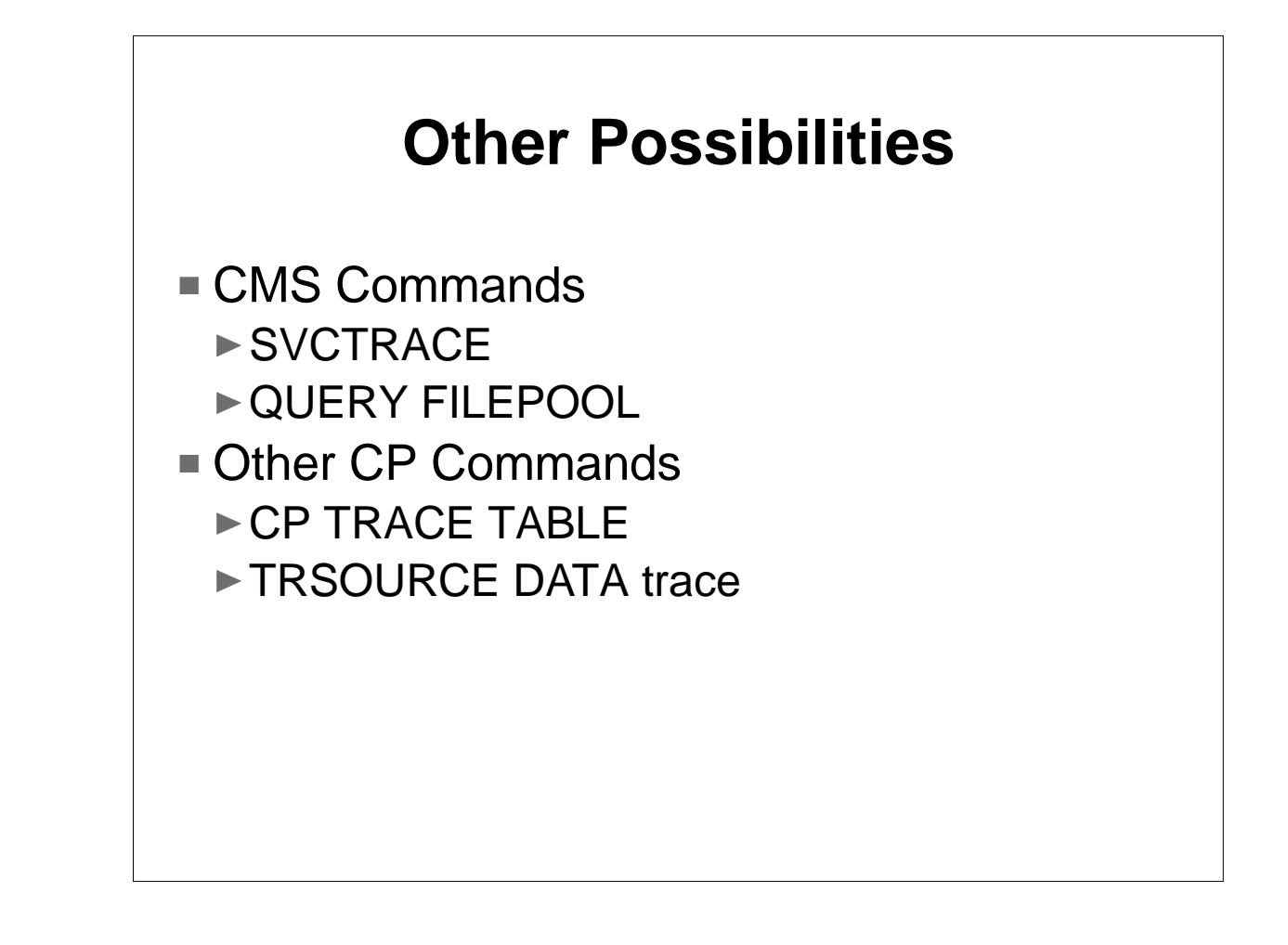

Some other possible commands for insight into your applications include the CMS SVCTRACE command and various flavors of the Query Filepool command. For most of the Query Filepool information you will again need to issue the command twice and then take deltas. The CP trace table can be a wonderful source of information and for really specific things you can use TRSOURCE data traces.

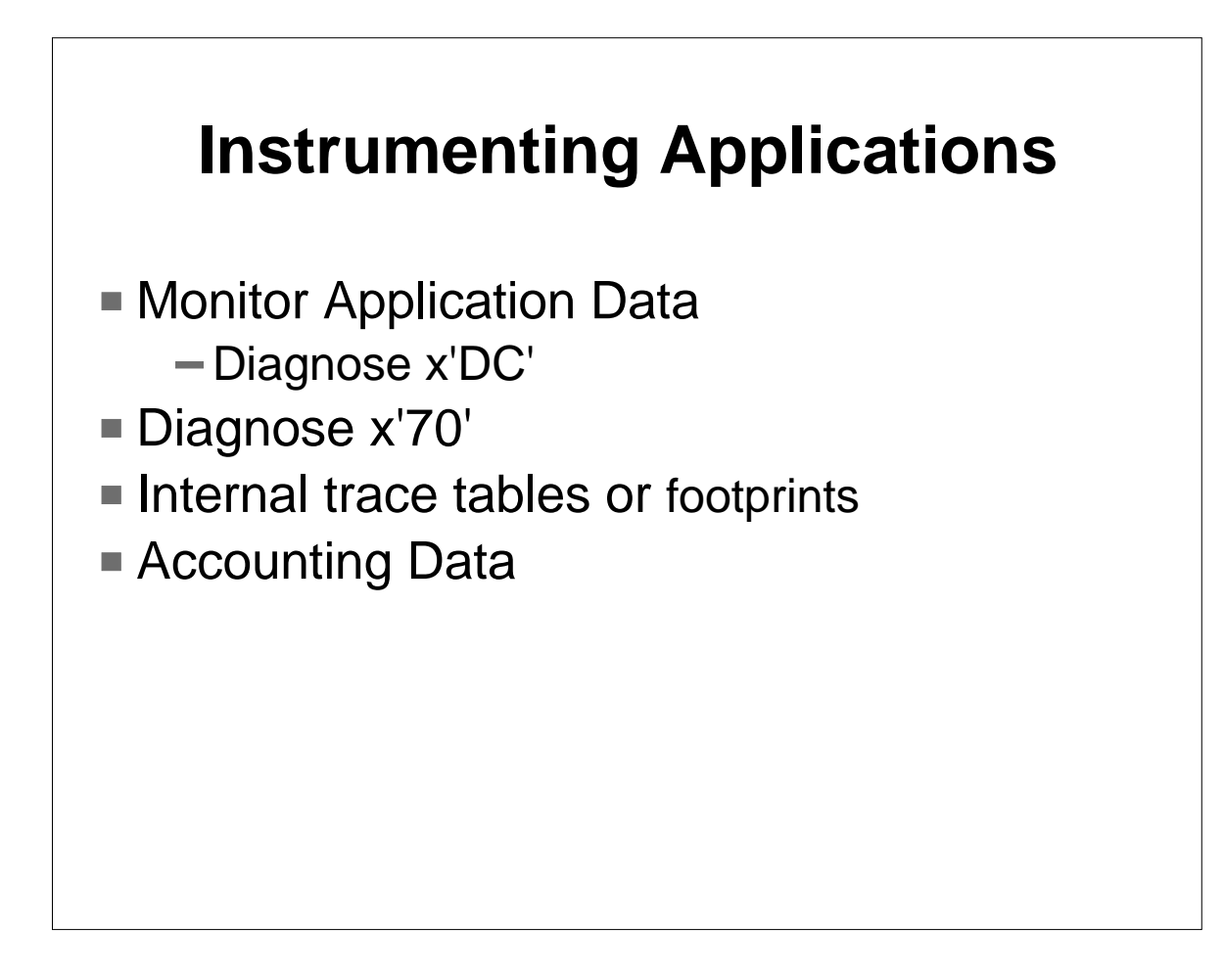

I could spend a whole session on how to instrument applications. There are various methods of accomplishing this. The hardest part tends to be determining what data to capture in the first place. I could also do a whole session on that.

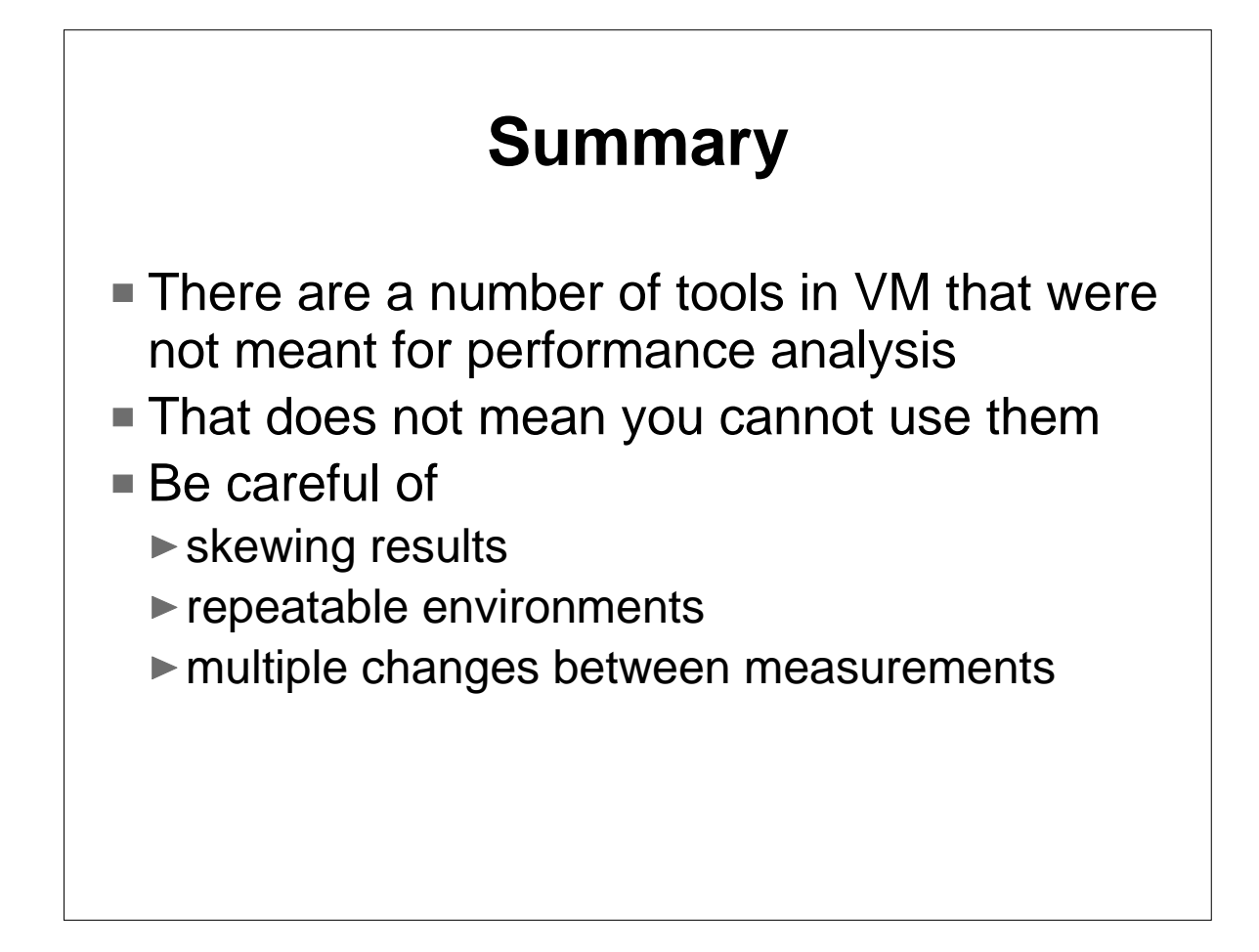

I hope this brief review of using nonperformance tools for performance work was helpful. There are a few things to remember when doing analysis of this type. Be careful that by monitoring or using tools to analyze a system that you do not impact the system in the process or you will need to deal with the possible skew in the measurements. Try to make the environments as repeatable as possible. The order of commands, first time execution, and virtual machine configuration can all be factors. When measuring changes you make to your application, it is best to make only independent changes. Otherwise one change could improve performance and another could degrade performance, but your measurements might show no change in performance.